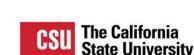

Wifi – CSUCOCPDC

Pass - 2018FMC1

To participate in this presentation

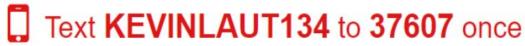

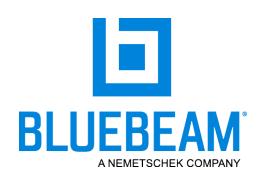

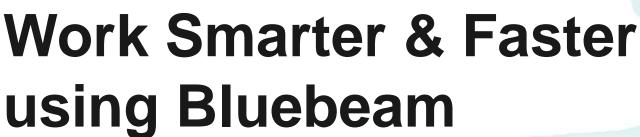

Design & Construction Educational Track
San Carlos I & II (Monterey Marriott)

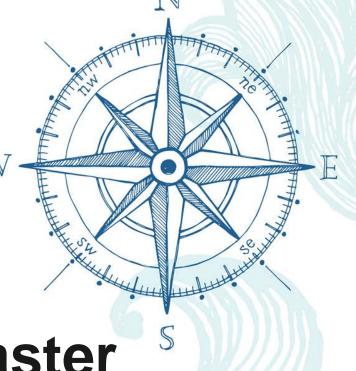

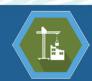

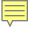

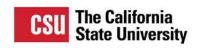

## **Audience Polls**

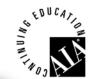

Wifi – CSUCOCPDC

Pass - 2018FMC1

to **37607** 

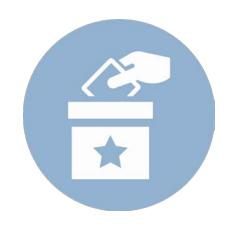

Text KEVINLAUT134

You've joined Kevin Laut's session (KEVINLAUT134). When you're done, reply LEAVE

\_\_

Powered by PollEverywhere.com

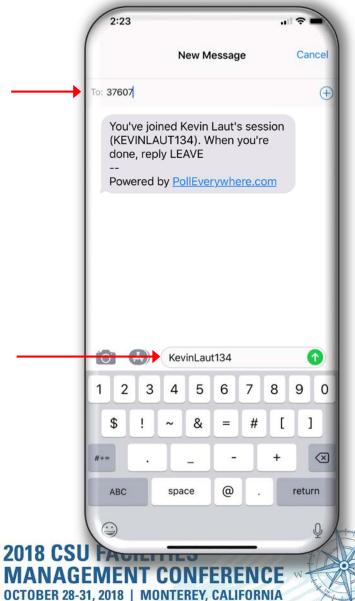

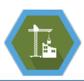

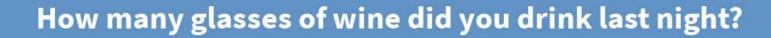

0 A

1 B

2 (

3+

I lost count?

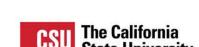

## **Learning Outcomes**

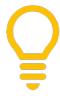

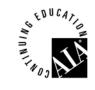

## Work Smarter & Faster using Digital Tools

- 1. Describe what Bluebeam is and overview of capabilities.
- 2. Demonstrate how Bluebeam Revu can be used to streamline daily administrative and management tasks.
- 3. Explain how Bluebeam review can be utilized by facilities owners and project teams to centrally store, manage, and access documents.
- 4. Demonstrate how Bluebeam Studio can be used by project teams to remotely collaborate on project documents in real time.
- 5. Review how facilities and planning teams can utilize Revu for complex daily tasks

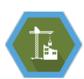

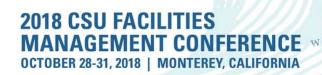

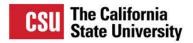

## **Presenters**

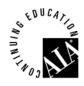

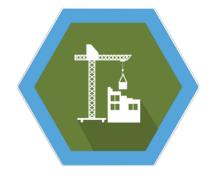

#### **Kevin Laut**

- Systemwide Construction Manager at CSU, Office of the Chancellor
- Certified Construction Manager (CMAA) & LEED Green Associate
- Architectural Engineering Degree from Missouri University of Science & Technology
- Master of Business Administration from CSU, Long Beach
- Prior to employment at the CSU, served over 7 years with a large general contractor using Bluebeam to collaborate with stakeholders on complex projects

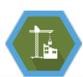

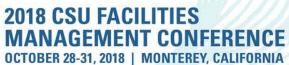

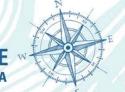

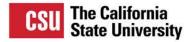

## **Presenters**

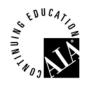

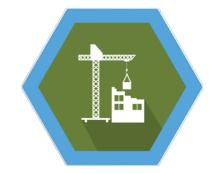

## **Stephanie Gutierrez**

- Senior Project Manager at CSU, Long Beach
- LEED Accredited Professional
- Bachelors Degree from USC
- Post Baccalaureate Certification in Construction Management from LSU
- Prior to employment at the CSULB, worked with a large general contractor that had deployed Bluebeam companywide to streamline the daily workflows of project teams

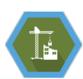

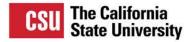

## **Presenters**

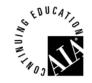

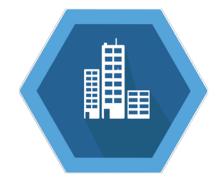

#### **Shawn Holland**

- Systemwide Chief of Facilities Operation at CSU, Office of the Chancellor
- Over 10 years supporting the facilities operations and Labor Relations programs for the 23 CSU campuses
- Working with campus Facilities Managers, he focuses on policy, procedures, program development and best practices.
- Prior to the CSU, Shawn worked for 15 years in the entertainment industry for Warner Bros and Sony Pictures Studios.

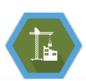

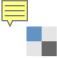

#### What is your position or Role?

Design & Construction A

Facilities **B** 

Planning C

EH&S D

Contracts / Procurment E

Vendor / Service Providor | F

Contractor G

Other H

Total Results: 0

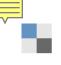

#### Do you currently use Bluebeam?

Yes, all the time! **A** 

Sometimes. **B** 

No, but I know what it is.

What's Bluebeam? **D** 

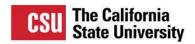

## What is Bluebeam?

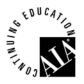

Bluebeam is an end-to-end digital workflow and collaboration solution designed for the architecture, engineering and construction industries

Bluebeam Vu – Free viewer and collaboration version

Bluebeam Revu – Licensed version with most capabilities

Bluebeam Extreme – Licensed version with automated features for power users

iPad – Bluebeam Vu (free), Bluebeam Revu

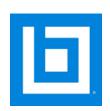

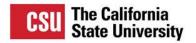

## How can it help you?

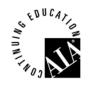

- Streamline daily workflows & administrative tasks
- Create, store, manage, and access digital documents
- Collaborate in real time with project teams all over the world
- Assist Facilities and Planning teams to manage assets and plan projects

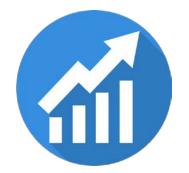

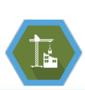

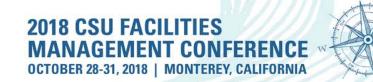

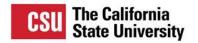

# Daily Workflow & Administrative Tasks

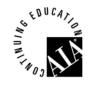

## Working with PDF Documents

Combine and delete pages from multiple documents

#### Add common content to documents

- Headers / footers
- Page numbers
- Stamps

#### Digital Document Processing

- Stamps
- Dynamic Stamps
- Signature Images
- Document Certification

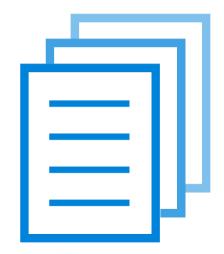

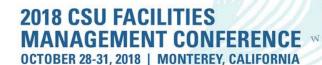

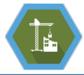

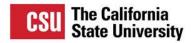

## **DEMO**

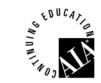

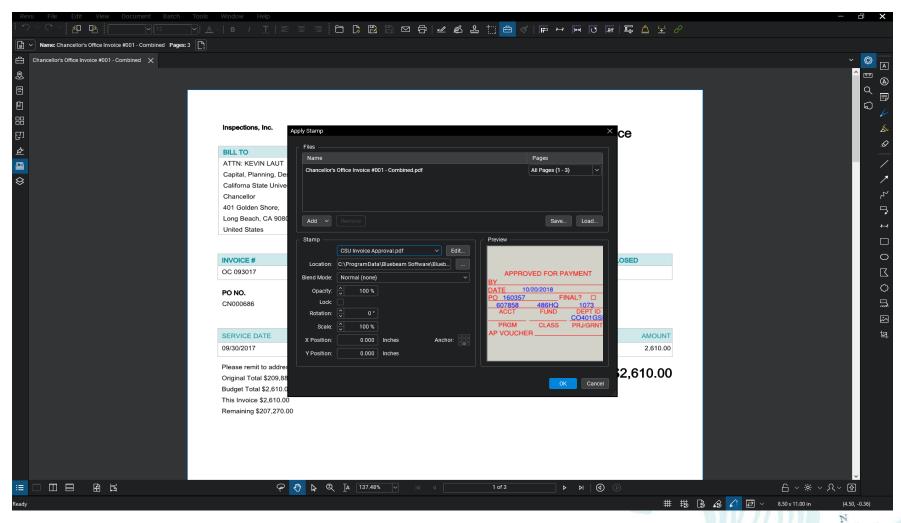

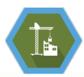

**2018 CSU FACILITIES** MANAGEMENT CONFERENCE W

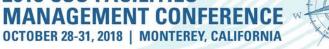

# What type of document workflows have you converted to 100% digital?

Invoice Routing A

Contract Routing **B** 

Construction Project Plans C

As-Built Plans **D** 

Facilities Record Documents **E** 

Everything!!!

Other **G** 

None **H** 

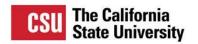

#### **Digital Documents**

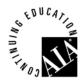

## Digital Plan Room

- Projects
- Plans
- Specifications
- Product Data / Submittals
- Hyperlinking

## Digital Facilities Documents

- Operation & Maintenance Manuals
- Warranties
- Contracts

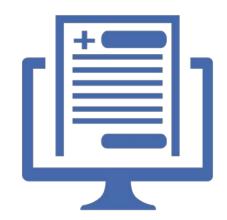

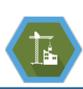

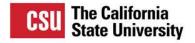

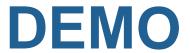

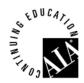

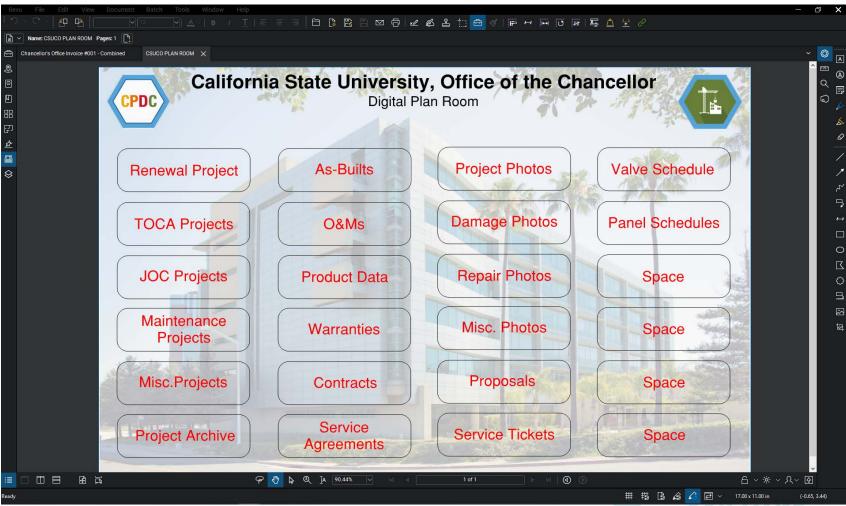

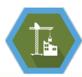

2018 CSU FACILITIES MANAGEMENT CONFERENCE

OCTOBER 28-31, 2018 | MONTEREY, CALIFORNIA

## How does your campus perform plan review?

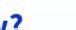

Provide hard copy documents A to reviewers

Provide electronic copy to reviewers

Use cloud based review, such as **c** Bluebeam Studio

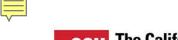

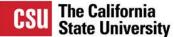

## **Collaboration in the Cloud**

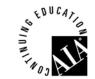

**Bluebeam Studio** 

Bluebeam Studio Project Bluebeam Studio Project

Bluebeam Studio Session Bluebeam Studio Session Bluebeam
Studio Session

Bluebeam
Studio Session

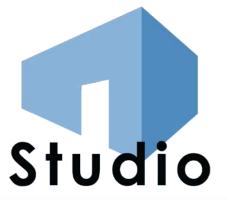

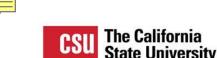

#### Collaboration in the Cloud

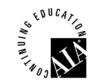

#### **Bluebeam Studio: The Software**

- Cloud based document management
- Real time collaboration

#### **Bluebeam Studio Projects:**

Central location to store documents

#### **Bluebeam Studio Sessions:**

Perform document reviews at the same time

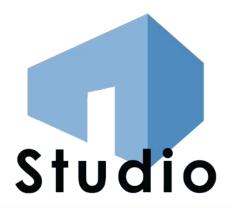

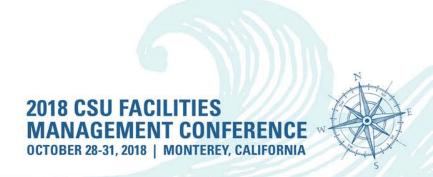

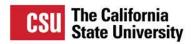

#### **Bluebeam Studio**

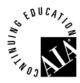

#### Focus item #1:

See the basic use of Bluebeam Studio (Live Demo!)

#### Focus item #2:

Consider the improved workflow

#### Focus item #3:

Reduce paper waste and physical storage space

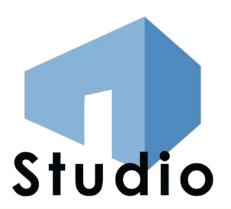

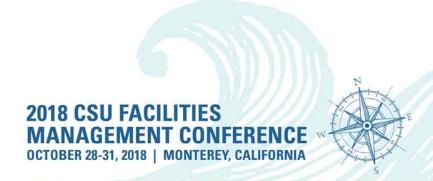

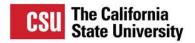

#### **Demonstration**

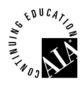

#### Live 4 minute demonstration will include:

- Open a session
- Upload documents
- Invite attendee
- Chat with other attendee
- Markup the plans
- Reply to a markup comment
- Accept the reply
- Review the comments list
- "Finish" the session

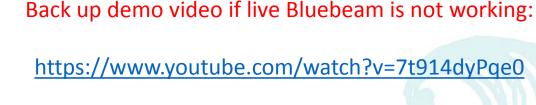

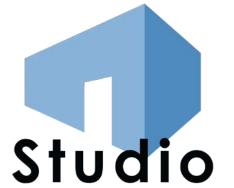

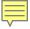

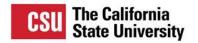

## **Work Flow Comparison**

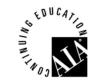

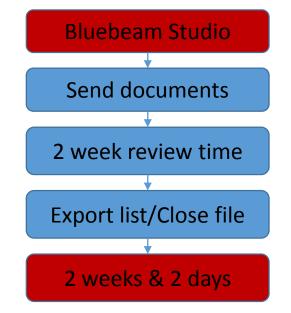

Traditional Review **Print documents** Send documents Receive documents 2 week review time Compile list Save and close 2 weeks & 5 days

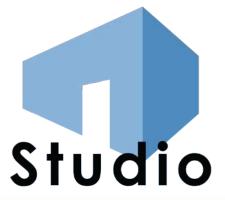

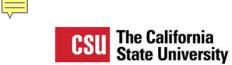

#### Reduce

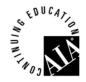

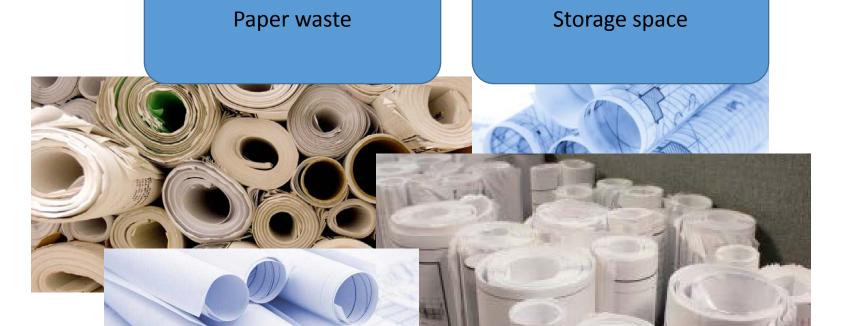

Studio

## What do you currently use Bluebeam for?

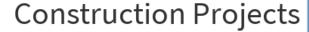

General PDF Processing

Facilities Management

Planning

Other

I don't currently use Bluebeam

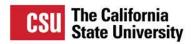

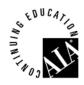

- Practical use of Bluebeam
  - Workstation Case Study
  - Using Bluebeam for Workstation Designs
  - Creating an Inventory of Parts
  - Exporting Parts Data from Bluebeam
  - Parts Comparison / Cost Estimating (Excel)

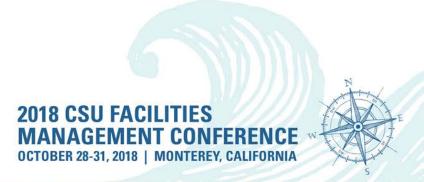

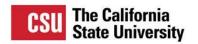

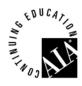

- Practical use of Bluebeam
  - Workstation Case Study
  - Using Bluebeam for Workstation Designs
  - Creating an Inventory of Parts
  - Exporting Parts Data from Bluebeam
  - Parts Comparison / Cost Estimating (Excel)

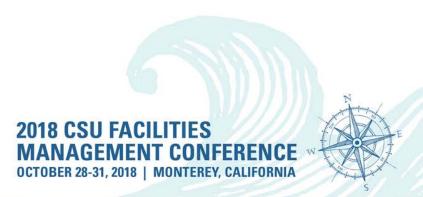

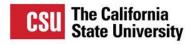

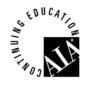

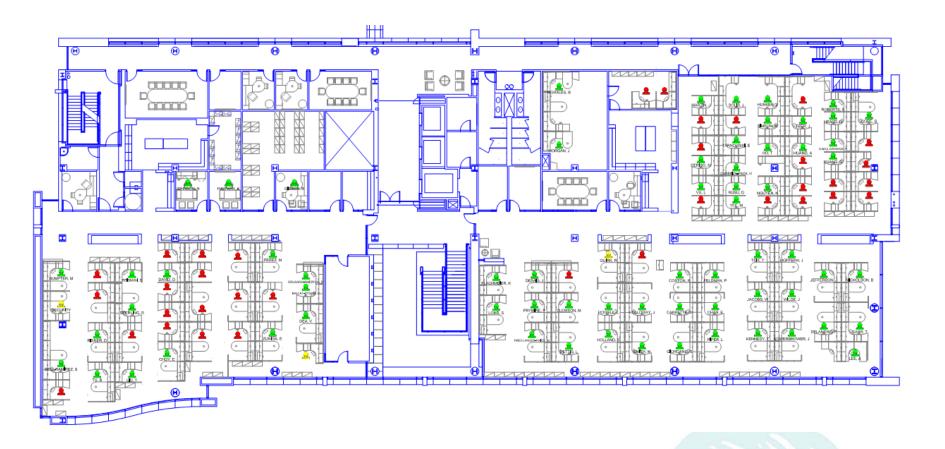

**Existing Floor Plan** 

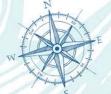

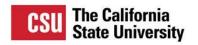

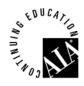

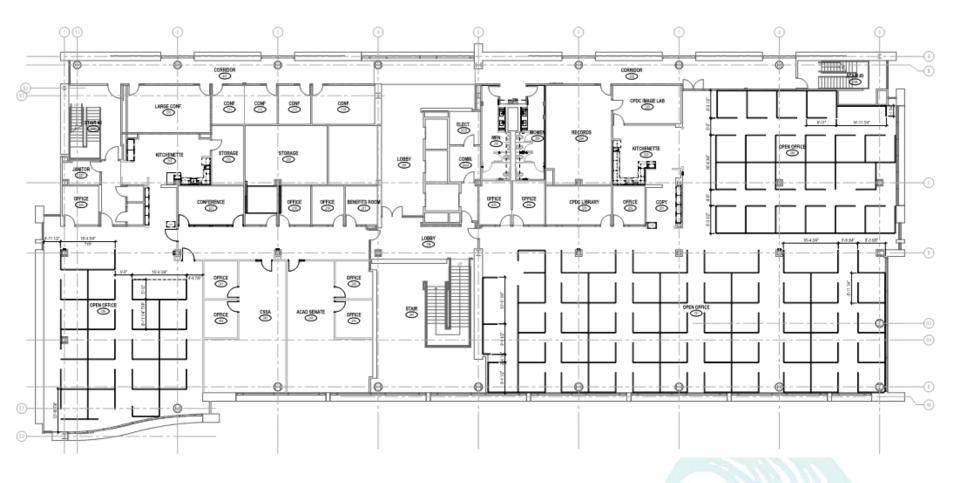

**New Layout** 

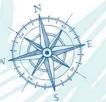

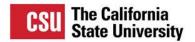

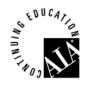

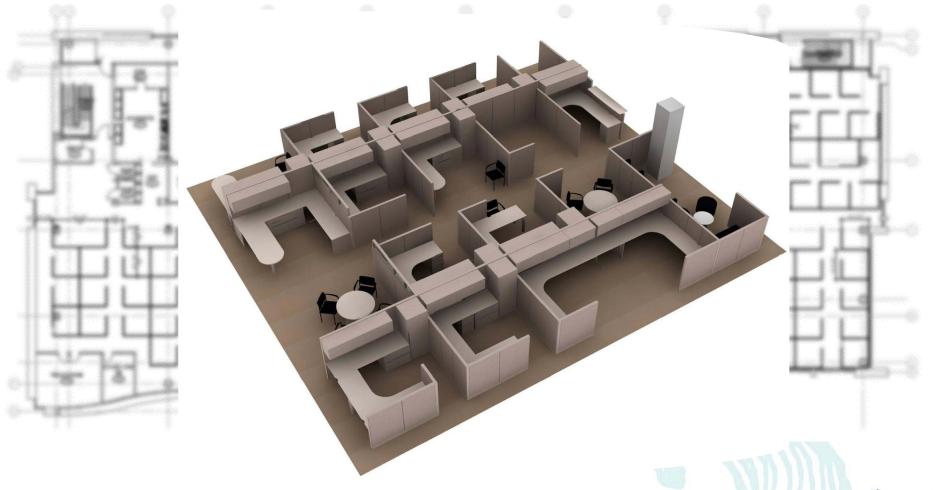

**New Design** 

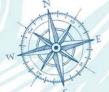

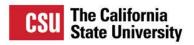

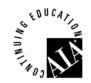

| Series 9000 inventory - 401 Golden Shore |                                 |     |     |     |     |     |     |        |
|------------------------------------------|---------------------------------|-----|-----|-----|-----|-----|-----|--------|
| Product                                  | t Floor                         |     |     |     |     |     |     |        |
| Panels:                                  |                                 | 1st | 2nd | 3rd | 4th | 5th | 6th | TOTAL# |
|                                          | 25"w x 53"h N/P                 | 4   | 218 | 343 | 138 | 261 | 197 | 1,161  |
|                                          | 35"w x 65"h N/P                 |     |     | 1   |     |     |     | 1      |
|                                          | 35"w x 53" h N/P                |     | 1   |     | 32  | 1   | 5   | 39     |
|                                          | 45"w x 53"h N/P                 | 1   | 105 | 144 | 87  | 101 | 87  | 525    |
|                                          | 45"w x 66"h N/P                 | 1   |     |     |     |     | 6   | 7      |
|                                          | 25"w x 66"h N/P                 | 2   |     |     | 7   | 2   | 13  | 24     |
|                                          | 35"w x 65"h - powered           | 2   | 163 | 200 | 133 | 165 | 139 | 802    |
|                                          | 35"w x 53" h - powered          |     |     |     | 8   |     |     | 8      |
|                                          | 45"w x 53"h - powered           | 6   |     |     |     | 6   |     | 12     |
|                                          | 45"w x 66"h - powered           | 1   | 2   | 1   |     | 4   |     | 8      |
|                                          | 25"w x 66"h - powered           | 7   | 4   | 1   | 2   | 26  |     | 40     |
|                                          | 45"w x 42"h N/P                 | 1   |     | 1   |     | 3   |     | 5      |
|                                          | 35"w x 66"h N/P                 |     | 1   |     |     |     |     | 1      |
|                                          | 20"w x 53"h N/P                 |     | 35  | 17  | 38  | 11  | 1   | 102    |
|                                          | 44" x 53" sliding door w/ glass |     | 1   |     |     |     |     | 1      |
|                                          | 30"w x 53"h N/P                 |     |     | 2   |     |     | 2   | 4      |
|                                          | 25"w x 42"h N/P                 |     |     | 1   | 3   | 4   |     | 8      |
|                                          | 35"w x 35"h N/P                 |     |     | 1   |     |     |     | 1      |
|                                          | 20"w x 42"h N/P                 |     |     |     | 1   |     |     | 1      |
|                                          | 35"w x 42"h N/P                 |     |     |     | 2   |     | 1   | 3      |
|                                          | 20"w x 66"h -Powered            |     |     |     | 1   |     |     | 1      |
|                                          | 20"w x 66"h N/P                 |     |     |     | 1   |     |     | 1      |
|                                          | 42"w x 53"h N/P                 |     |     |     |     | 1   |     | 1      |
|                                          | 20"w x 53"h -powered            |     |     |     |     | 8   | 5   | 13     |
|                                          | 25"w x 35"h -powered            |     |     |     |     | 1   |     | 1      |
|                                          | 30"w x 66"h powered             |     |     |     |     |     | 2   | 2      |
|                                          | 30"w x 35"h N/P                 |     |     |     |     |     | 2   | 2      |
|                                          | 25"w x 53"h Powered             |     |     |     |     | 4   |     | 4      |
| Components:                              |                                 |     |     |     |     |     |     |        |

**Existing Inventory** 

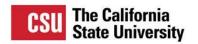

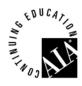

- Practical use of Bluebeam
  - Workstation Case Study
  - Using Bluebeam for Workstation Designs
  - Creating an Inventory of Parts
  - Exporting Parts Data from Bluebeam
  - Parts Comparison / Cost Estimating (Excel)

Bluebeam Drawing Tools

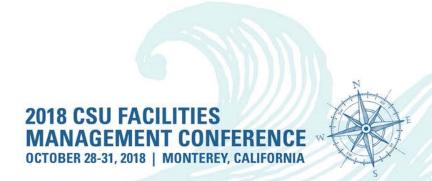

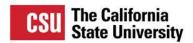

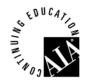

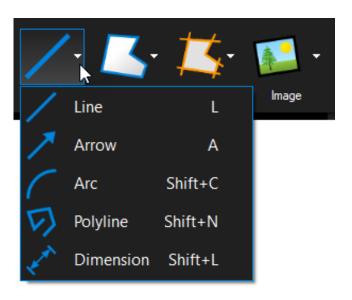

Bluebeam Drawing Tools

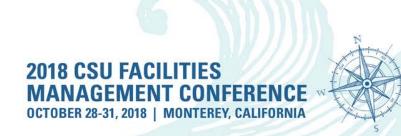

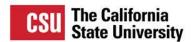

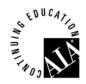

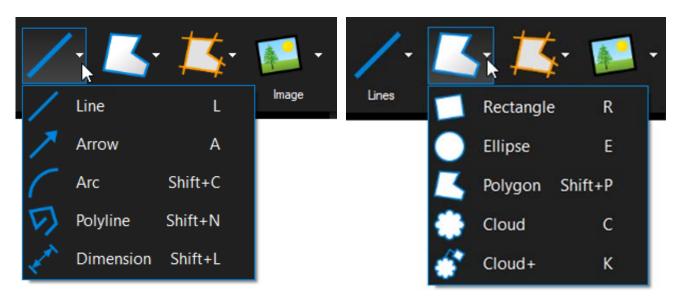

Bluebeam Drawing Tools

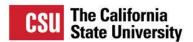

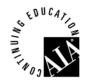

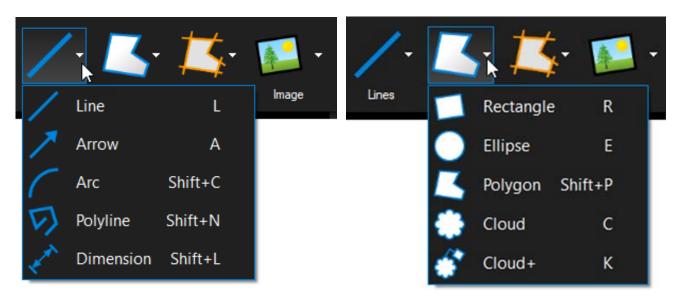

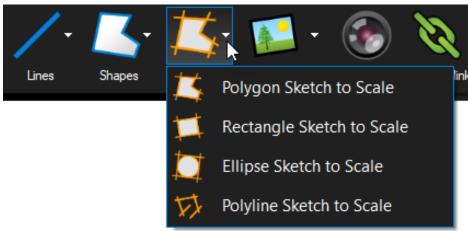

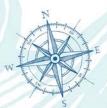

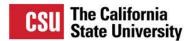

OCTOBER 28-31, 2018 | MONTEREY, CALIFORNIA

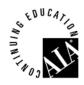

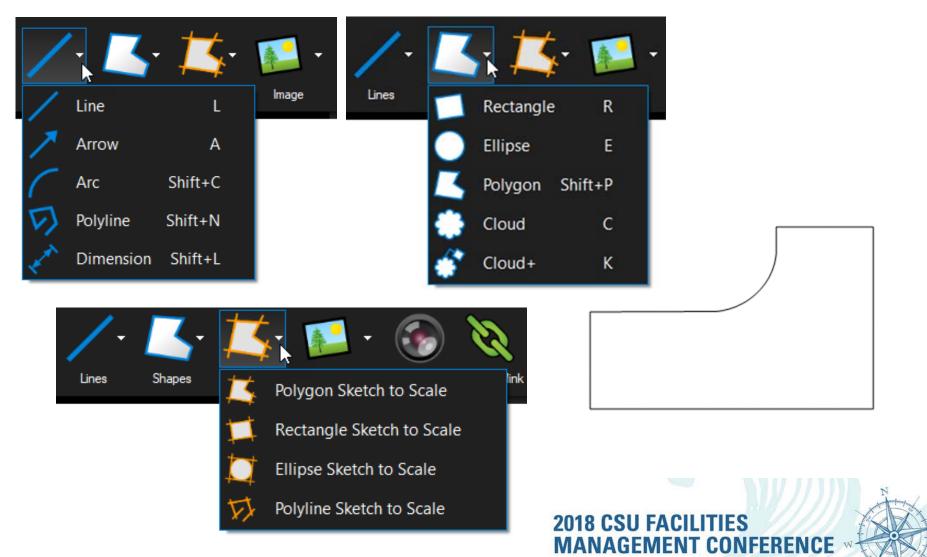

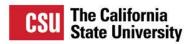

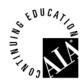

| ▼ General |                         |               |  |  |  |
|-----------|-------------------------|---------------|--|--|--|
| Author:   | sholland                |               |  |  |  |
| Subject   | Polygon Sketch to Scale |               |  |  |  |
| Label:    | Extended Corner (Right) |               |  |  |  |
|           | Committed Sparry (March | ^             |  |  |  |
|           |                         | V             |  |  |  |
| Modified: | 10/11/2018 4:00:59 PM   | _             |  |  |  |
|           | Lock (0) Re             | <u>eplies</u> |  |  |  |

**Parts Design** 

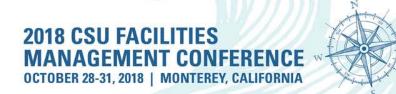

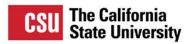

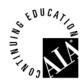

| ▼ General |                                                                                                    |           |
|-----------|----------------------------------------------------------------------------------------------------|-----------|
| Author:   | sholland                                                                                                    |           |
| Subject   | Polygon Sketch to Scale                                                                                                    |           |
| Label:    | Extended Corner (Right)                                                                                                    |           |
|           | Office (Control of the Control of the Control of th | ^         |
|           |                                                                                                    | <u> </u>  |
| Modified: | 10/11/2018 4:00:59 PM                                                                                                    |           |
|           | Lock (0) Replie                                                                                                    | <u>es</u> |

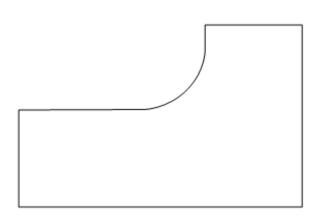

**Parts Naming** 

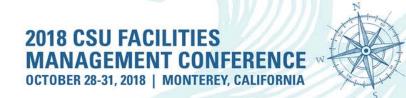

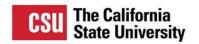

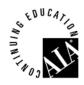

#### Practical use of Bluebeam

- Workstation Case Study
- Using Bluebeam for Workstation Designs
- Creating an Inventory of Parts
- Exporting Parts Data from Bluebeam
- Parts Comparison / Cost Estimating (Excel)

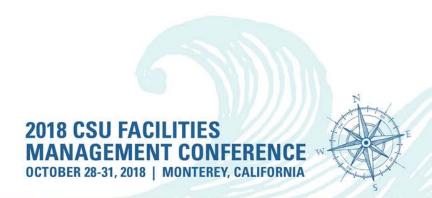

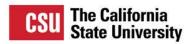

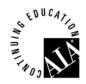

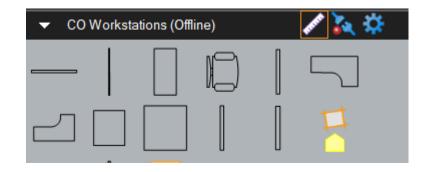

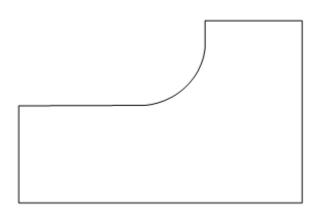

**Bluebeam Tool Chest** 

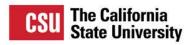

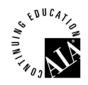

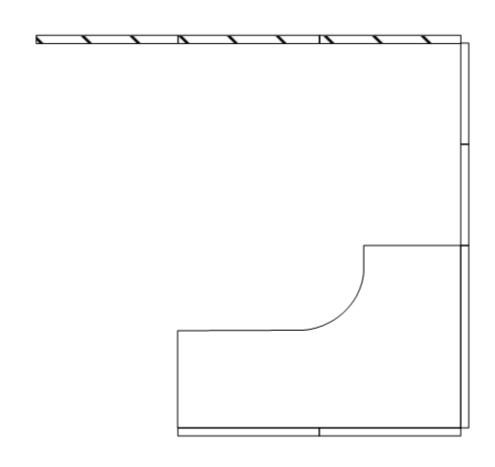

**Adding Panels** 

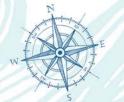

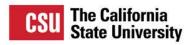

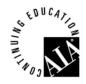

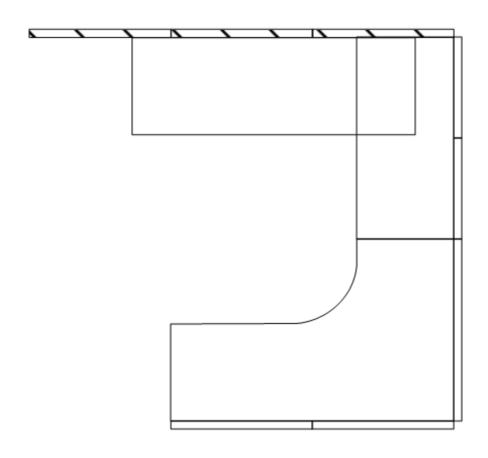

**Adding Surfaces** 

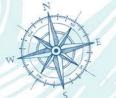

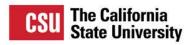

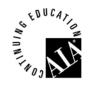

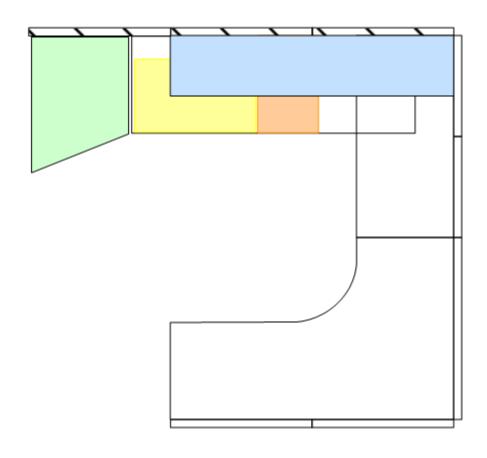

**Adding Storage** 

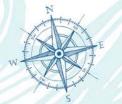

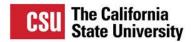

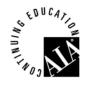

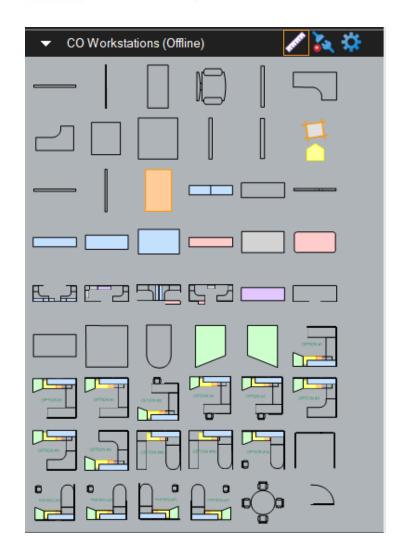

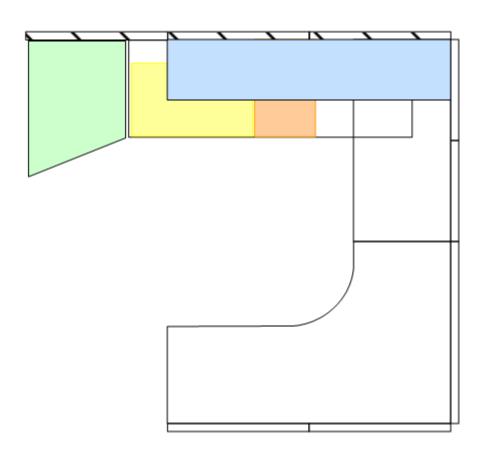

**Grouping Parts** 

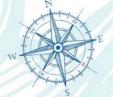

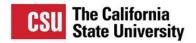

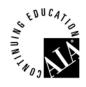

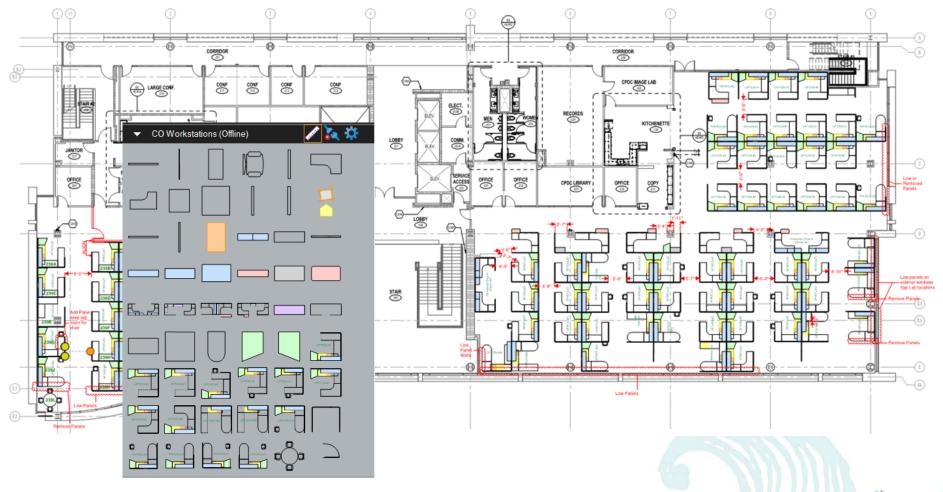

**Drag Drop 'n Rotate** 

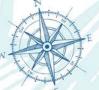

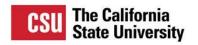

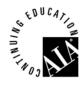

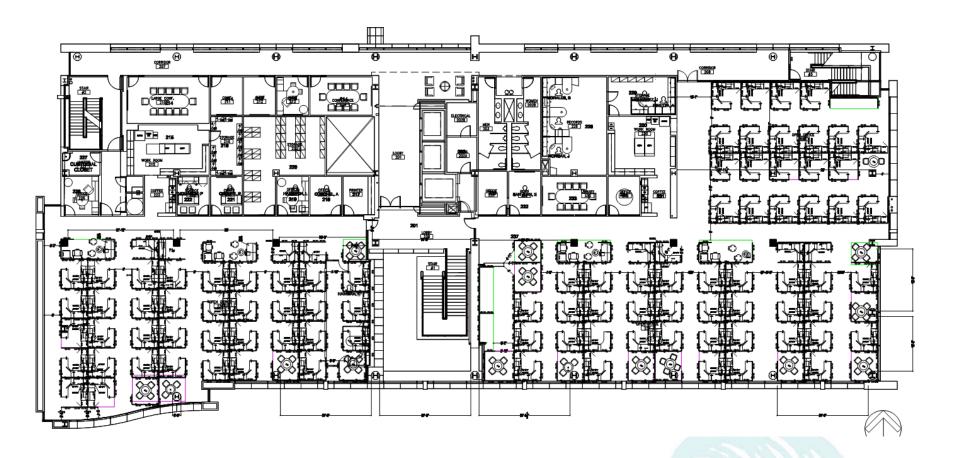

**Shop Drawings** 

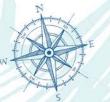

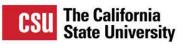

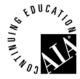

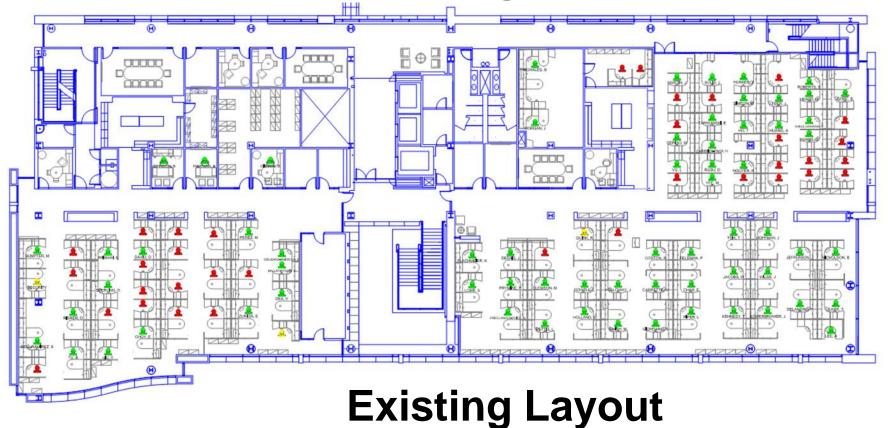

2018 CSU FACILITIES
MANAGEMENT CONFERENCE

OCTOBER 28-31, 2018 | MONTEREY, CALIFORNIA

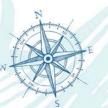

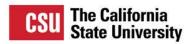

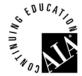

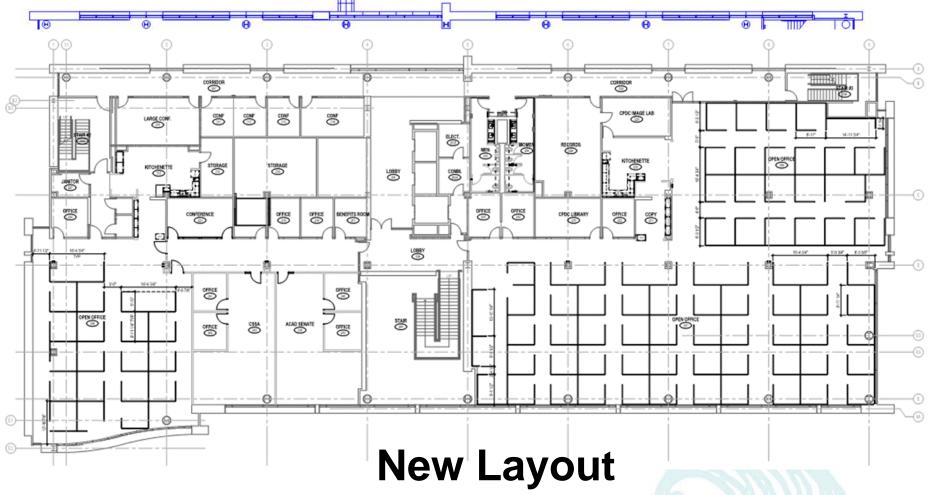

2018 CSU FACILITIES MANAGEMENT CONFERENCE

OCTOBER 28-31, 2018 | MONTEREY, CALIFORNIA

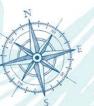

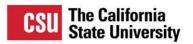

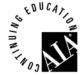

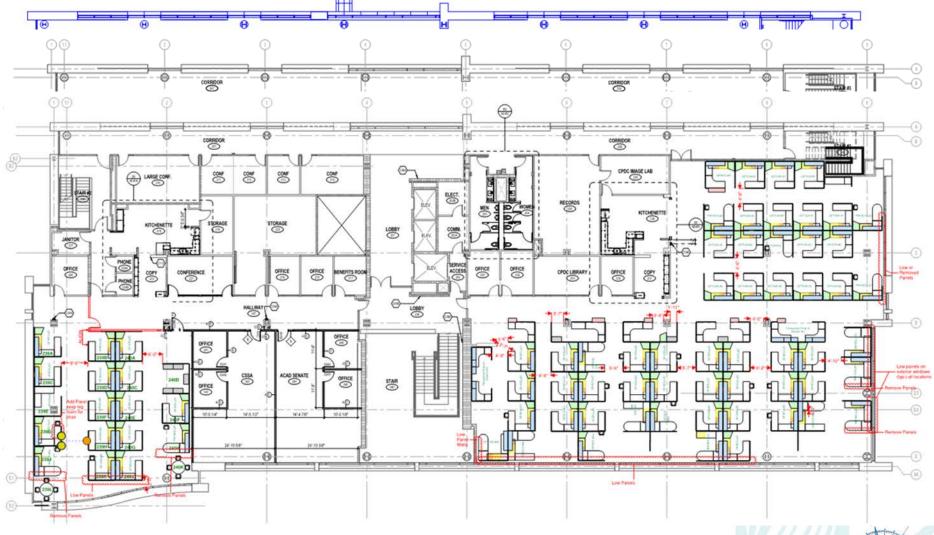

**New Design** 

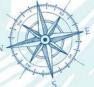

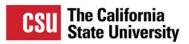

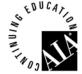

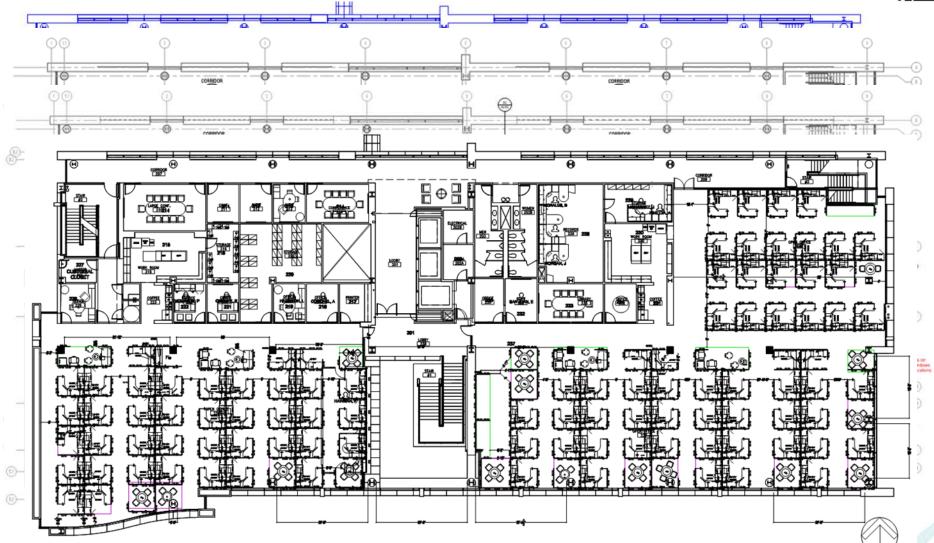

**Show Drawings** 

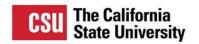

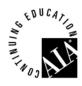

#### Practical use of Bluebeam

- Workstation Case Study
- Using Bluebeam for Workstation Designs
- Creating an Inventory of Parts
- Exporting Parts Data from Bluebeam
- Parts Comparison / Cost Estimating (Excel)

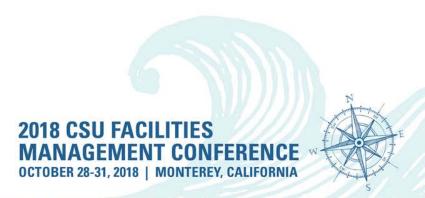

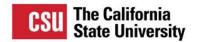

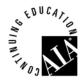

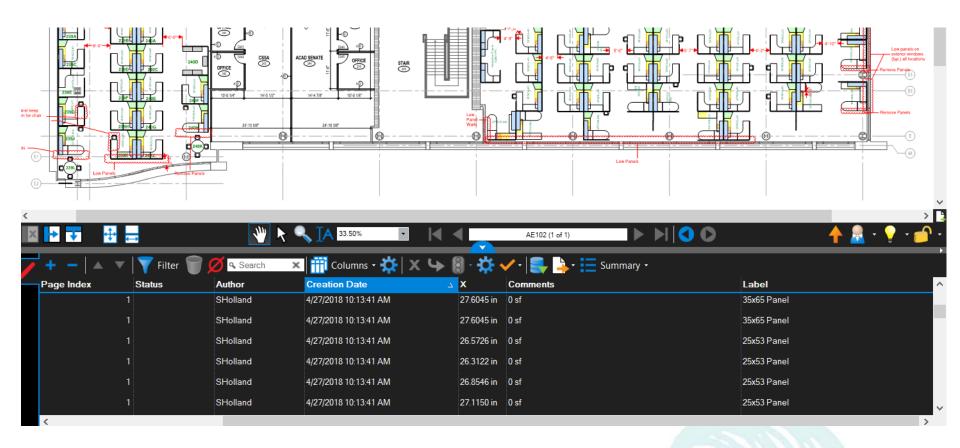

**Export Material List** 

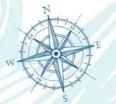

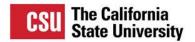

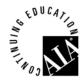

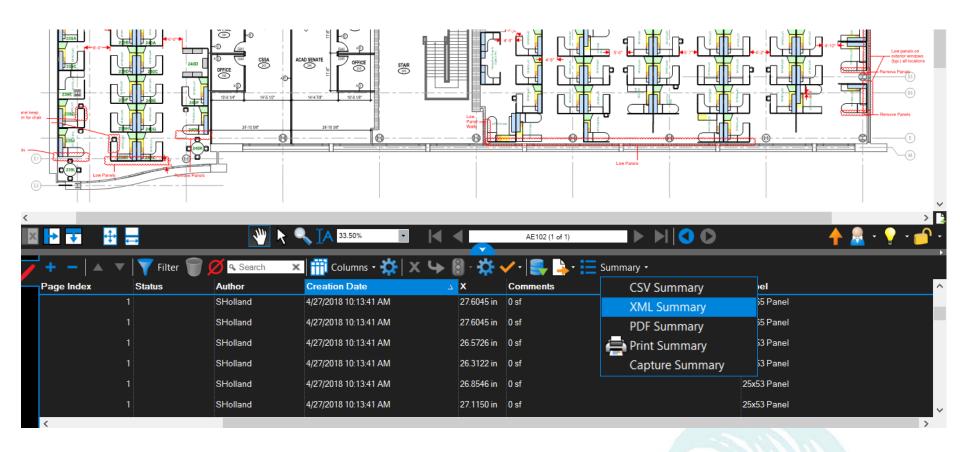

**Export Material List** 

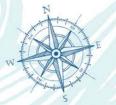

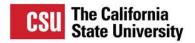

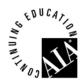

| A          | В                               |                      | С                     | D    | E               | F G      | Н           |          | J                     | K                     | L M                | N                |
|------------|---------------------------------|----------------------|-----------------------|------|-----------------|----------|-------------|----------|-----------------------|-----------------------|--------------------|------------------|
|            | ▼ Document                      | ▼ Subject            | _                     |      | Page_Index 💌 Lo |          | Checkmark 💌 |          |                       |                       |                    | Y ▼ Docu         |
|            | 1 20180511 2nd Floor Workstatio | , , , ,              |                       |      |                 | nlocked  | Unchecked   |          | 4/26/2018 5:37:23 PM  | 4/26/2018 5:27:46 PM  | #000000 31.8631 in |                  |
|            | 1 20180511 2nd Floor Workstatio |                      |                       |      |                 | locked   | Unchecked   |          | 4/26/2018 5:37:23 PM  | 4/26/2018 5:27:46 PM  | #000000 32.4040 in |                  |
| _          | 1 20180511 2nd Floor Workstatic | , , ,                |                       | E102 |                 | locked   | Unchecked   |          | 4/26/2018 5:37:23 PM  | 4/26/2018 5:27:46 PM  | #000000 31.6024 in |                  |
|            | 1 20180511 2nd Floor Workstatic | , , ,                |                       | E102 |                 | locked   | Unchecked   |          | 4/27/2018 2:04:53 PM  | 4/27/2018 10:13:41 AM |                    |                  |
|            | 1 20180511 2nd Floor Workstatio |                      |                       | E102 |                 | nlocked  | Unchecked   |          | 4/26/2018 5:43:07 PM  | 4/26/2018 5:40:51 PM  | #000000 31.3462 in |                  |
|            | 1 20180511 2nd Floor Workstatio |                      |                       | E102 |                 | locked   | Unchecked   |          | 4/27/2018 1:23:37 PM  |                       |                    |                  |
|            | 1 20180511 2nd Floor Workstatio | , , ,                |                       | E102 |                 | locked   | Unchecked   |          | 4/27/2018 2:52:17 PM  |                       |                    |                  |
|            | 1 20180511 2nd Floor Workstatio |                      |                       |      |                 |          | Unchecked   |          | 4/26/2018 5:37:23 PM  | 4/26/2018 5:27:46 PM  | #000000 32.6639 in |                  |
|            | 1 20180511 2nd Floor Workstatio | , , ,                |                       |      |                 | locked   | Unchecked   |          | 4/26/2018 5:37:23 PM  | 4/26/2018 5:27:46 PM  | #000000 31.1331 in |                  |
|            | 1 20180511 2nd Floor Workstatio | , , ,                |                       |      |                 | nlocked  | Unchecked   |          | 4/27/2018 2:42:19 PM  |                       |                    |                  |
| _          | 1 20180511 2nd Floor Workstatio |                      | le Sketch to Scale A  |      |                 | nlocked  | Unchecked   |          | 4/27/2018 2:43:46 PM  | 4/27/2018 11:30:29 AM |                    |                  |
|            | 1 20180511 2nd Floor Workstatio |                      | i                     |      |                 | nlocked  | Unchecked   |          |                       | 4/27/2018 11:21:22 AM |                    |                  |
|            | 1 20180511 2nd Floor Workstatio | n Layout.pdf Rectang | le Sketch to Scale A  | E102 | 1 U             | nlocked  | Unchecked   | SHolland | 4/27/2018 2:42:28 PM  | 4/27/2018 12:00:54 PM | #000000 23.8990 in | 14.6588 in 0.156 |
|            | 1 20180511 2nd Floor Workstatio | n Layout.pdf Rectang | le Sketch to Scale A  | E102 | 1 U             | nlocked  | Unchecked   | SHolland | 4/30/2018 4:21:44 PM  | 4/30/2018 2:43:41 PM  | #000000 6.5460 in  | 13.1470 in 0.156 |
|            | 1 20180511 2nd Floor Workstatio | n Layout.pdf Rectang | le Sketch to Scale A  | E102 | 1 U             | nlocked  | Unchecked   | SHolland | 5/11/2018 4:42:19 PM  | 4/30/2018 2:46:04 PM  | #000000 6.5479 in  | 17.6024 in 0.156 |
|            | 1 20180511 2nd Floor Workstatio | n Layout.pdf Rectang | le Sketch to Scale A  | E102 | 1 U             | nlocked  | Unchecked   | SHolland | 4/27/2018 5:24:06 PM  | 4/27/2018 4:28:05 PM  | #000000 35.2712 in | 8.8286 in 0.156  |
|            | 1 20180511 2nd Floor Workstatio | n Layout.pdf Rectang | gle Sketch to Scale A | E102 | 1 U             | nlocked  | Unchecked   | SHolland | 4/30/2018 4:21:44 PM  | 4/30/2018 2:45:24 PM  | #000000 6.5473 in  | 15.3731 in 0.156 |
|            | 1 20180511 2nd Floor Workstatio | n Layout.pdf Rectang | gle Sketch to Scale A | E102 | 1 U             | nlocked  | Unchecked   | SHolland | 4/27/2018 5:24:25 PM  | 4/27/2018 4:25:04 PM  | #000000 30.0895 in | 11.5926 in 0.156 |
|            | 1 20180511 2nd Floor Workstatio | n Layout.pdf Rectang | le Sketch to Scale A  | E102 | 1 U             | nlocked  | Unchecked   | SHolland | 4/27/2018 2:43:05 PM  | 4/27/2018 11:56:39 AM | #000000 26.4167 in | 13.5435 in 0.156 |
|            | 1 20180511 2nd Floor Workstatio | n Layout.pdf Rectang | le Sketch to Scale A  | E102 | 1 U             | nlocked  | Unchecked   | SHolland | 4/26/2018 5:37:37 PM  | 4/26/2018 5:31:59 PM  | #000000 32.1432 in | 14.6467 in 0.156 |
| 3          | 1 20180511 2nd Floor Workstatio | n Layout.pdf Rectang | le Sketch to Scale A  | E102 | 1 U             | nlocked  | Unchecked   | SHolland | 4/27/2018 9:53:31 AM  | 4/27/2018 8:12:16 AM  | #000000 31.9657 in | 15.7590 in 0.156 |
| 3          | 1 20180511 2nd Floor Workstatio | n Layout.pdf Rectang | le Sketch to Scale A  | E102 | 1 U             | nlocked  | Unchecked   | SHolland | 4/27/2018 2:42:58 PM  | 4/27/2018 11:56:53 AM | #000000 26.4164 in | 14.6608 in 0.156 |
| 4          | 1 20180511 2nd Floor Workstatio | n Layout.pdf Rectang | le Sketch to Scale A  | E102 | 1 U             | nlocked  | Unchecked   | SHolland | 4/30/2018 4:21:44 PM  | 4/30/2018 2:33:46 PM  | #000000 6.3661 in  | 13.1474 in 0.156 |
| 5          | 1 20180511 2nd Floor Workstatio | n Layout.pdf Rectang | le Sketch to Scale A  | E102 | 1 U             | nlocked  | Unchecked   | SHolland | 4/27/2018 5:24:06 PM  | 4/27/2018 4:29:48 PM  | #000000 29.7023 in | 8.8298 in 0.156  |
| 5          | 1 20180511 2nd Floor Workstatio | n Layout.pdf Rectang | le Sketch to Scale A  | E102 | 1 U             | nlocked  | Unchecked   | SHolland | 4/27/2018 5:24:06 PM  | 4/27/2018 4:39:51 PM  | #000000 31.1982 in | 9.1658 in 0.156  |
| 5          | 1 20180511 2nd Floor Workstatio | n Layout.pdf Rectang | le Sketch to Scale A  | E102 | 1 U             | nlocked  | Unchecked   | SHolland | 4/27/2018 2:42:31 PM  | 4/27/2018 12:55:19 PM | #000000 23.7218 in | 15.7738 in 0.156 |
| 3          | 1 20180511 2nd Floor Workstatio | n Layout.pdf Rectang | le Sketch to Scale A  | E102 | 1 U             | nlocked  | Unchecked   | SHolland | 4/27/2018 5:24:06 PM  | 4/27/2018 4:29:16 PM  | #000000 31.1959 in | 8.9877 in 0.156  |
| 9          | 1 20180511 2nd Floor Workstatic | n Layout.pdf Rectang | le Sketch to Scale A  | E102 | 1 U             | nlocked  | Unchecked   | SHolland | 4/30/2018 1:30:19 PM  | 4/30/2018 1:26:35 PM  | #000000 31.2576 in | 6.5739 in 0.156  |
| )          | 1 20180511 2nd Floor Workstatio | n Layout.pdf Rectang | le Sketch to Scale A  | E102 | 1 U             | locked   | Unchecked   | SHolland | 4/27/2018 5:24:25 PM  | 4/27/2018 4:25:25 PM  | #000000 28.9743 in | 11.5926 in 0.156 |
|            | 1 20180511 2nd Floor Workstatio | n Layout.pdf Rectang | le Sketch to Scale A  | E102 | 1 U             | nlocked  | Unchecked   | SHolland | 4/27/2018 2:52:17 PM  | 4/27/2018 12:36:14 PM | #000000 22.1021 in | 14.6365 in 0.156 |
| 2          | 1 20180511 2nd Floor Workstatio | n Layout.pdf Rectang | le Sketch to Scale A  | E102 | 1 U             | locked   | Unchecked   | SHolland | 4/27/2018 10:27:40 AM | 4/27/2018 10:20:15 AM | #000000 34.8446 in | 13.7470 in 0.156 |
| 2          | 1 20100F11 2nd Floor Workship   |                      | - Cl A                | F102 | 4 11            | la alcad | Unabadiad   |          | 4/27/2010 F-24-0C DM  | 4/27/2010 4-2C-44 DM  | #000000 20.0764:   |                  |
| <b>←</b> → | Data Pivot   Costs   +          |                      |                       |      |                 |          |             | 1        |                       |                       |                    | <u> </u>         |

Bluebeam Excel Spreadsheet

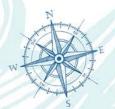

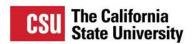

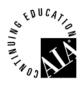

#### Practical use of Bluebeam

- Workstation Case Study
- Using Bluebeam for Workstation Designs
- Creating an Inventory of Parts
- Exporting Parts Data from Bluebeam
- Parts Comparison / Cost Estimating (Excel)

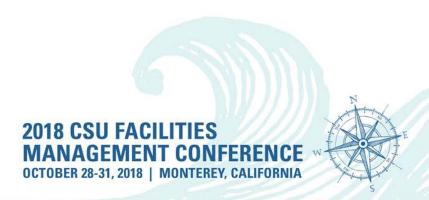

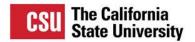

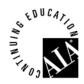

| _ A      |                      | В                      | С                         | D            | E F                 | G H               | 1               | J                    | K                     | L M                | N E                |
|----------|----------------------|------------------------|---------------------------|--------------|---------------------|-------------------|-----------------|----------------------|-----------------------|--------------------|--------------------|
|          | ▼ Document           | ▼                      | Subject 🔻                 | Page_Label 💌 | Page_Index 💌 Lock 💌 | Status Checkmark  | ▼ Author ▼      | Date *               | Creation_Date ▼       | Color ▼ X          | Y Y Docu           |
| 2        | 1 20180511 2nd Floor | Workstation Layout.pdf | Rectangle Sketch to Scale | AE102        | 1 Unlocked          | Unchecked         | SHolland        | 4/26/2018 5:37:23 PM | 4/26/2018 5:27:46 PM  | #000000 31.8631 ii | n 13.0012 in 0.260 |
| 3        | 1 20180511 2nd Floor | Workstation Layout.pdf | Rectangle Sketch to Scale | AE102        | 1 Unlocked          | Unchecked         | SHolland        | 4/26/2018 5:37:23 PM | 4/26/2018 5:27:46 PM  | #000000 32.4040 is | n 13.0011 in 0.260 |
| 4        | 1 20180511 2nd Floor | Workstation Layout.pdf | Rectangle Sketch to Scale | AE102        | 1 Unlocked          | Unchecked         | SHolland        | 4/26/2018 5:37:23 PM | 4/26/2018 5:27:46 PM  | #000000 31.6024 is | n 13.0012 in 0.260 |
| 5        | 1 20180511 2nd Floor | Workstation Layout.pdf | Polygon Sketch to Scale   | AE102        | 1 Unlocked          | Unchecked         | SHolland        | 4/27/2018 2:04:53 PM | 4/27/2018 10:13:41 AM | #000000 26.6769 is | n 12.4279 in 0.320 |
| 6        | 1 20180511 2nd Floor | Workstation Layout.pdf | Polygon Sketch to Scale   | AE102        | 1 Unlocked          | Unchecked         | SHolland        | 4/26/2018 5:43:07 PM | 4/26/2018 5:40:51 PM  | #000000 31.3462 ii | n 12.2843 in 0.320 |
| 7        | 1 20180511 2nd Floor | Workstation Layout.pdf | Polygon Sketch to Scale   | AE102        | 1 Unlocked          | Unchecked         | SHolland        | 4/27/2018 1:23:37 PM | 4/27/2018 10:12:20 AM |                    |                    |
| 8        | 1 20180511 2nd Floor | Workstation Layout.pdf | Polygon Sketch to Scale   | AE102        | 1 Unlocked          | Unchecked         | SHolland        | 4/27/2018 2:52:17 PM | 4/27/2018 10:15:31 AM | #000000 21.5840 is | n 12.4302 in 0.320 |
| 9        |                      |                        |                           |              | 1 Unlocked          | Unchecked         | SHolland        | 4/26/2018 5:37:23 PM | 4/26/2018 5:27:46 PM  |                    | n 13.1577 in 0.156 |
| 10       | 1 20180511 2nd Floor | Workstation Layout.pdf | Rectangle Sketch to Scale | AE102        | 1 Unlocked          | Unchecked         | SHolland        | 4/26/2018 5:37:23 PM | 4/26/2018 5:27:46 PM  | #000000 31.1331 ii | n 13.1574 in 0.156 |
| 11       |                      |                        | Rectangle Sketch to Scale |              | 1 Unlocked          | Unchecked         | SHolland        | 4/27/2018 2:42:19 PM | 4/27/2018 12:54:18 PM |                    |                    |
| 12       |                      |                        | Rectangle Sketch to Scale | 1            | 1 Unlocked          | Unchecked         | SHolland        | 4/27/2018 2:43:46 PM | 4/27/2018 11:30:29 AM |                    |                    |
| 13       |                      |                        | Rectangle Sketch to Scale | •            | 1 Unlocked          | Unchecked         | SHolland        |                      | 4/27/2018 11:21:22 AM |                    |                    |
| 14       |                      |                        | Rectangle Sketch to Scale |              | 1 Unlocked          | Unchecked         | SHolland        | 4/27/2018 2:42:28 PM | 4/27/2018 12:00:54 PM |                    |                    |
| 15       |                      |                        | Rectangle Sketch to Scale |              | 1 nlocked           | nc ∠ket.          | SHolland        | 4/30/2018 4:21:44 PM | 4/30/2018 2:43:41 PM  | #000000 6.5460 in  |                    |
| 16       |                      |                        | Rectangle Sketch to Scale |              | 1 d                 | In ecked          | SHolland        | 5/11/2018 4:42:19 PM | 4/30/2018 2:46:04 PM  |                    | 17.6024 in 0.156   |
| 17       |                      |                        | Rectangle Sketch to Scale |              | 1 nlocked           | nd cked           | SHolland        | 4/27/2018 5:24:06 PM | 4/27/2018 4:28:05 PM  | #000000 35.2712 is |                    |
| 18       |                      |                        | Rectangle Sketch to Scale | AE102        | 1 Unlocked          | Unchecked         | SHolland        | 4/30/2018 4:21:44 PM | 4/30/2018 2:45:24 PM  |                    | 15.3731 in 0.156   |
| 19       |                      |                        | Rectangle Sketch to Scale |              | 1 Unlocked          | Unchecked         | SHolland        | 4/27/2018 5:24:25 PM | 4/27/2018 4:25:04 PM  |                    | n 11.5926 in 0.156 |
| 20       |                      |                        | Rectangle Sketch to Scale |              | 1 Unlocked          | Unchecked         | SHolland        | 4/27/2018 2:43:05 PM |                       |                    |                    |
| 21       |                      |                        | Rectangle Sketch to Scale |              | 1 Unlocked          | Unchecked         | SHolland        | 4/26/2018 5:37:37 PM | 4/26/2018 5:31:59 PM  |                    | n 14.6467 in 0.156 |
| 22 23    |                      |                        | Rectangle Sketch to Scale |              | 1 Unlocked          | Unchecked         |                 |                      | 4/27/2018 8:12:16 AM  | #000000 31.9657 in |                    |
| 23       |                      |                        | Rectangle Sketch to Scale |              | 1 Unlocked          | Unchecked         | SHolland        |                      | 4/27/2018 11:56:53 AM |                    |                    |
| 24       |                      |                        | Rectangle Sketch to Scale |              | 1 Unlocked          | Unchecked         | SHolland        |                      | 4/30/2018 2:33:46 PM  | #000000 6.3661 in  |                    |
| 25<br>26 | 1 20180511 2nd Floor | Workstation Layout.pdf | Rectangle Sketch to Scale | AE102        | 1 Unlocked          | Unchecked         | SHolland        | 4/27/2018 5:24:06 PM | 4/27/2018 4:29:48 PM  | #000000 29.7023 is | n 8.8298 in 0.156  |
| 26       |                      |                        | Rectangle Sketch to Scale |              | 1 Unlocked          | Unchecked         | SHolland        |                      | 4/27/2018 4:39:51 PM  | #000000 31.1982 i  | n 9.1658 in 0.156  |
| 27       |                      |                        | Rectangle Sketch to Scale |              | 1 Unlocked          | Unchecked         | SHolland        | 4/27/2018 2:42:31 PM | 4/27/2018 12:55:19 PM |                    |                    |
| 28       | 1 20180511 2nd Floor | Workstation Layout.pdf | Rectangle Sketch to Scale | AE102        | 1 Unlocked          | Unchecked         | SHolland        |                      | 4/27/2018 4:29:16 PM  | #000000 31.1959 in |                    |
| 29<br>30 |                      |                        | Rectangle Sketch to Scale |              | 1 Unlocked          | Unchecked         | SHolland        | 4/30/2018 1:30:19 PM | 4/30/2018 1:26:35 PM  | #000000 31.2576 is |                    |
|          |                      |                        | Rectangle Sketch to Scale |              | 1 Unlocked          | Unchecked         | SHolland        | 4/27/2018 5:24:25 PM | 4/27/2018 4:25:25 PM  |                    | n 11.5926 in 0.156 |
| 31       |                      |                        | Rectangle Sketch to Scale |              | 1 Unlocked          | Unchecked         | SHolland        | 4/27/2018 2:52:17 PM | 4/27/2018 12:36:14 PM |                    |                    |
| 32       |                      | · '                    | Rectangle Sketch to Scale |              | 1 Unlocked          | Unchecked         | SHolland        |                      | 4/27/2018 10:20:15 AM |                    |                    |
| 22       | Data Pivot Cost      |                        | Dankarada Chakabaka Caala | AE402        | 1                   | 1 to also a local | CHalland<br>: ( | 4/27/2010 F.24.0C DM | 4/27/2010 4:2C:44 DM  | #000000 20 07C4 :  | - 0.1550 :- 0.155  |
|          |                      |                        |                           |              |                     |                   |                 |                      |                       |                    |                    |

Bluebeam Excel Spreadsheet

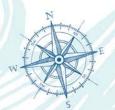

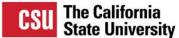

**View All Articles** 

#### **Training & Help**

**Training Videos** 

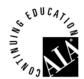

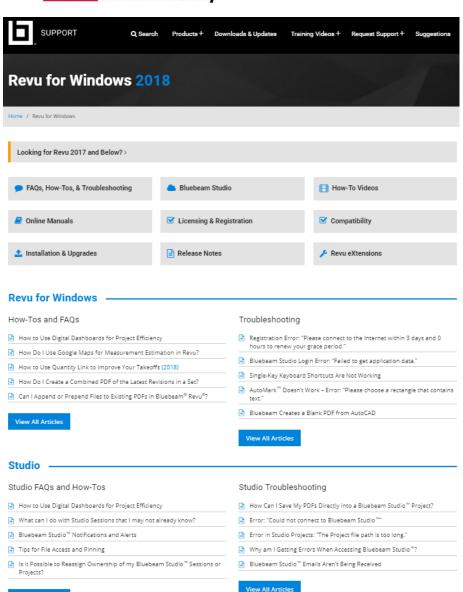

| Training Viacoo                                                                                            | Offilite Mariagio                                        |
|----------------------------------------------------------------------------------------------------|----------------------------------------------------------|
| ■ 3D PDFs                                                                                                  | Revu <sup>®</sup> 2018 for AutoCAD <sup>®</sup>          |
| Bluebeam Studio™ Sessions                                                                                  | Revu® eXtreme® 2018 Forms Help                           |
| Bluebeam Studio™ Projects                                                                                  | Revu® 2018 Keyboard Shortcuts Guide                      |
| Bluebeam Studio™ Basics and Log In                                                                         | Revu® 2018 Plugin for Revit®                             |
| Batch Slip Sheet                                                                                           | Revu® 2018 Bluebeam® Administrator Help                  |
| View All Videos  License & Registration                                                                    | View All Online Manuals  Compatibility                   |
| Registration Error: "Please connect to the Internet within 3 days and 0 hours to renew your grace period." | Do I Have Windows® 64-bit or 32-bit?                     |
| Discontinuing Site Administrators on the Bluebeam Gateway                                                  | How to Find Your Bluebeam® Revu® Version Number          |
| Bluebeam® Revu® 2018 Introduction                                                                          | 360° Photos – Camera and Software Compatibility          |
| Transferring Your Bluebeam® Revu® License to a New Computer                                                | Bluebeam® Revu® 2018 Compatibility & System Requirements |
| Upgrading to Revu <sup>®</sup> 2018                                                                        | Supported Revu® Versions and Windows® Operating Systems  |
| View All Articles                                                                                          | View All Articles                                        |
| nstallation & Upgrades ——————                                                                              | Release Notes                                            |
| Updating to Bluebeam <sup>®</sup> Revu <sup>®</sup> 2018.x                                                 | Bluebeam® Revu® 2018 – User Interface Changes List       |
| Bluebeam <sup>®</sup> Revu <sup>®</sup> 2018 Introduction                                                  | ■ Bluebeam® Revu® Release Notes                          |
| Do I Have Windows® 64-bit or 32-bit?                                                                       | Top Issues Fixed in Revu 2018                            |
| I've Installed a New Version of CAD Software. How Do I Get the Latest                                      |                                                          |

View All Articles

**Online Manuals** 

View All Articles

Bluebeam® Plugin?

Installation Error 1303: "Insufficient privileges to access this directory"

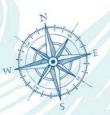

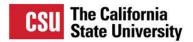

#### **Training & Help**

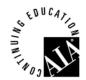

#### Nearly 500 Videos

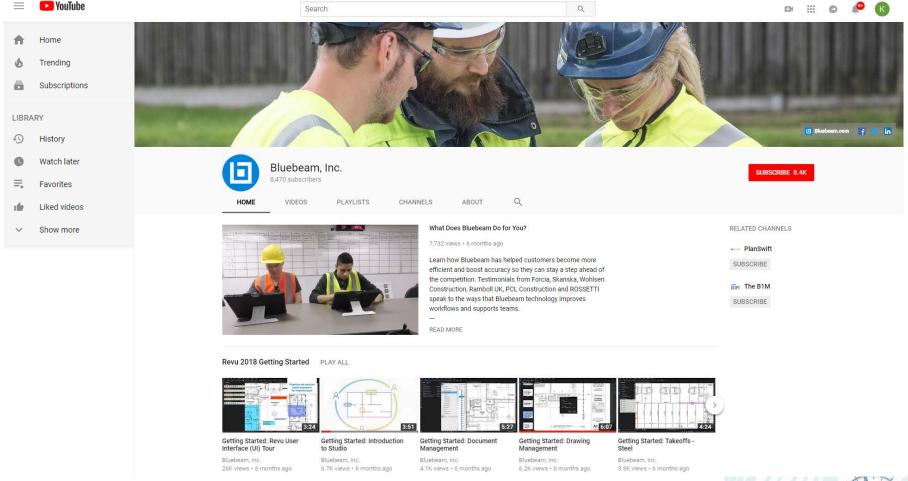

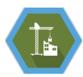

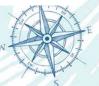

#### Would you be interested in Bluebeam training

Yes

No

Now that I know the capabilities, I can use the online resources to teach myself

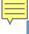

#### What are your plans with Bluebeam now that you've seen this presentation?

Bluebeam is awesome, I plan on starting to use Bluebeam A ASAP!!!

I already have Bluebeam and I will start using it more

В

I already use Bluebeam all the time

Bluebeam may not be for me **D** 

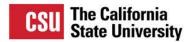

# **Learning Outcomes**

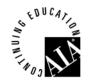

#### Work Smarter & Faster using Digital Tools

- 1. Describe what Bluebeam is and overview of capabilities.
- 2. Demonstrate how Bluebeam Revu can be used to streamline daily administrative and management tasks.
- 3. Explain how Bluebeam review can be utilized by facilities owners and project teams to centrally store, manage, and access documents.
- 4. Demonstrate how Bluebeam Studio can be used by project teams to remotely collaborate on project documents in real time.
- 5. Review how facilities and planning teams can utilize Revu for complex daily tasks

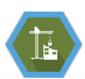

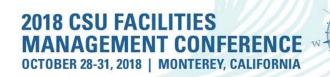

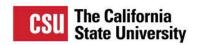

## Questions?

Use the Guidebook app to review this session

# BUILDING COLLABORATIVE COMMUNITIES

**NAVIGATING CHALLENGES, CHARTING INNOVATIONS** 

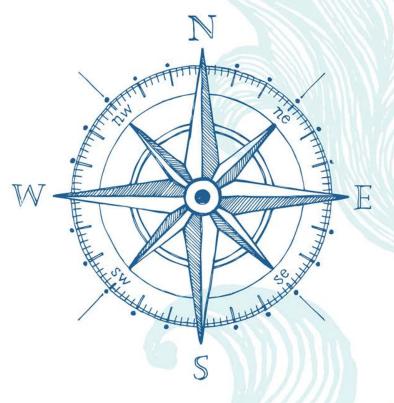